### UNIVERSITY OF CAMBRIDGE INTERNATIONAL EXAMINATIONS

**International General Certificate of Secondary Education** 

# MARK SCHEME for the October/November 2006 question paper

# 0418 INFORMATION TECHNOLOGY

**0418/03** Paper 3, maximum raw mark 72

This mark scheme is published as an aid to teachers and students, to indicate the requirements of the examination. It shows the basis on which Examiners were instructed to award marks. It does not indicate the details of the discussions that took place at an Examiners' meeting before marking began.

All Examiners are instructed that alternative correct answers and unexpected approaches in candidates' scripts must be given marks that fairly reflect the relevant knowledge and skills demonstrated.

Mark schemes must be read in conjunction with the question papers and the report on the examination.

The grade thresholds for various grades are published in the report on the examination for most IGCSE, GCE Advanced Level and Advanced Subsidiary Level syllabuses.

CIE will not enter into discussions or correspondence in connection with these mark schemes.

CIE is publishing the mark schemes for the October/November 2006 question papers for most IGCSE, GCE Advanced Level and Advanced Subsidiary Level syllabuses and some Ordinary Level syllabuses.

| Page 2 | Mark Scheme          | Syllabus | Paper |
|--------|----------------------|----------|-------|
|        | IGCSE - OCT/NOV 2006 | 0418     | 3     |

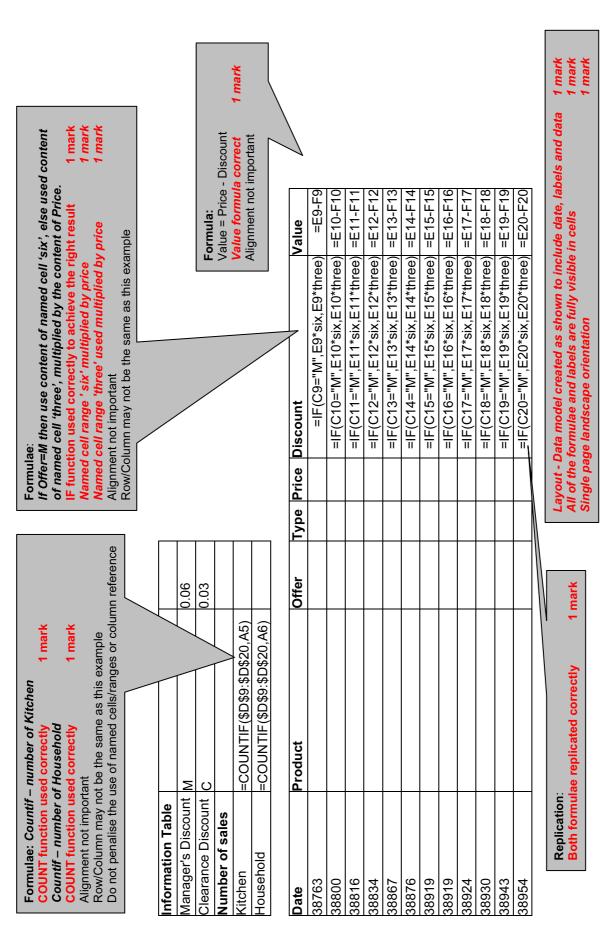

| Page 3 | Mark Scheme          | Syllabus | Paper |
|--------|----------------------|----------|-------|
|        | IGCSE - OCT/NOV 2006 | 0418     | 3     |

# Format Manager's Discount and Clearance Discount as % with 0 dp

2 Cells in Information Table formatted to % Integer values as shown 1 mark

| Information Table  |   | _ |    |
|--------------------|---|---|----|
| Manager's Discount | М |   | 6% |
| Clearance Discount | С |   | 3% |
| Number of sales    |   |   |    |
| Kitchen            |   | 7 |    |
| Household          |   | 5 |    |

Format the results in the Price, Discount and Value columns to 2dp displaying \$

All 3 columns formatted to \$ and 2dp 1 mark

| Date        | Product    | Offer | Туре      | Price      | Discount | Value      |
|-------------|------------|-------|-----------|------------|----------|------------|
| 15-Feb-2006 | Washer     | М     | Kitchen   | \$350.00   | \$21.00  | \$329.00   |
| 24-Mar-2006 | Iron       | М     | Kitchen   | \$25.00    | \$1.50   | \$23.50    |
| 9-Apr-2006  | Television | С     | Household | \$1,050.00 | \$31.50  | \$1,018.50 |
| 27-Apr-2006 | Dryer      | С     | Kitchen   | \$150.00   | \$4.50   | \$145.50   |
| 30-May-2006 | Kettle     | С     | Kitchen   | \$15.00    | \$0.45   | \$14.55    |
| 8-Jun-2006  | Radio      | С     | Household | \$34.00    | \$1.02   | \$32.98    |
| 21-Jul-2006 | Washer     | М     | Kitchen   | \$550.00   | \$33.00  | \$517.00   |
| 21-Jul-2006 | Oven       | М     | Kitchen   | \$650.00   | \$39.00  | \$611.00   |
| 26-Jul-2006 | Washer     | С     | Kitchen   | \$421.00   | \$12.63  | \$408.37   |
| 1-Aug-2006  | Television | С     | Household | \$624.00   | \$18.72  | \$605.28   |
| 14-Aug-2006 | Radio      | С     | Household | \$28.50    | \$0.85   | \$27.65    |
| 25-Aug-2006 | Television | М     | Household | \$624.00   | \$37.44  | \$586.56   |

### Test data:

All data must be 100% accurate. Date must contain month in words. Accept dd/mmm/yyyy or mmm/dd/yyyy formats.

Data added 100% accurately

4 marks

deduct 1 mark per error

Page orientation not specified All data fits on a single page All data and values are visible

1 mark 1 mark

| Page 4 | Mark Scheme          | Syllabus | Paper |
|--------|----------------------|----------|-------|
|        | IGCSE - OCT/NOV 2006 | 0418     | 3     |

Searching:

Type equals Kitchen
Only these seven rows should be visible
Correct data extracted
All data must be visible

2 marks

| Date        | Product | Offer | Туре    | Price    | Discount | Value    |
|-------------|---------|-------|---------|----------|----------|----------|
| 15-Feb-2006 | Washer  | M     | Kitchen | \$350.00 | \$21.00  | \$329.00 |
| 24-Mar-2006 | Iron    | M     | Kitchen | \$25.00  | \$1.50   | \$23.50  |
| 27-Apr-2006 | Dryer   | С     | Kitchen | \$150.00 | \$4.50   | \$145.50 |
| 30-May-2006 | Kettle  | С     | Kitchen | \$15.00  | \$0.45   | \$14.55  |
| 21-Jul-2006 | Washer  | M     | Kitchen | \$550.00 | \$33.00  | \$517.00 |
| 21-Jul-2006 | Oven    | M     | Kitchen | \$650.00 | \$39.00  | \$611.00 |
| 26-Jul-2006 | 6Washer | С     | Kitchen | \$421.00 | \$12.63  | \$408.37 |

Searching:

Date less than 01/07/06 and Value is less than 30

Only these two rows should be visible Correct data extracted

2 marks

All data must be visible

| I | Date        | Product | Offer | Туре    | Price   | Discount | Value   |
|---|-------------|---------|-------|---------|---------|----------|---------|
|   | 24-Mar-2006 | Iron    | М     | Kitchen | \$25.00 | \$1.50   | \$23.50 |
|   | 30-May-2006 | Kettle  | С     | Kitchen | \$15.00 | \$0.45   | \$14.55 |

| Page 5 | Mark Scheme          | Syllabus | Paper |
|--------|----------------------|----------|-------|
|        | IGCSE - OCT/NOV 2006 | 0418     | 3     |

## Printout of Stylesheet should be included:

h1 { color: #000000; font-family: Charlesworth; font-size: 45pt; text-align: Center; font-weight: bold }
 h2 { color: #0000FF; font-family: Arial; font-size: 18pt; font-style: italic; font-weight: bold; text-align: left }
 h3 { color: #003399; font-family: Arial; font-size: 14pt; text-align: left }

Correct style created for h1

Correct style created for h2

Correct style created for h3

Printout of style sheet included – must be a stylesheet – not a webpage

Ensure the candidate's name is printed

| Page 6 | Mark Scheme          | Syllabus | Paper |
|--------|----------------------|----------|-------|
|        | IGCSE - OCT/NOV 2006 | 0418     | 3     |

### Heading - Style h1

From stylesheet, black, serif font, largest text size, bold, centre aligned. Accept initial caps or upper case (not lower case C). Heading 100% correct and h1 used as specified

### **Table contains SWAA6INT.HTM**

Table created with 6 rows and 2 columns 1 mark Merge columns 1 and 2 in the 1<sup>st</sup> row 1 mark Correct text appears in each cell 1 mark

# THE COLLEGE

### **Departments**

Business/IT Catering Art & Design Science Technology

### Opening hours

Mon - Thurs 9 am - 9 pm Fri & Sat 10 am - 4 pm

**Enrolment** Admissions Student guidance Fees & finance Library Flexible learning

Contact details

The courses offered here are: Administration, Accomputer Literacy, Export Management, Inform Business/IT Marketing, Management, Programming, Secre

Webpage Creation and Word Prod

The courses offered here are: Ac Diplomas in Patisserie & Confect Catering Larder, Bar Skills, Counter Service Off-Licensed Supervision and Re Art & Design

The courses offered here are: Art Training, Photography, Art/Drawir Authoring, Making Sense of the M Design and Installation Art & Eve

Process Operations

Technology

Science

ogy, Internet Technologies ş, Travel & Tourism, SWAA6HOM.JPG in this cell

Resized to 150 pixels high **not** maintaining aspect ratio.

Call Centre Techniques

Image inserted In correct position Image fully visible

1 mark 1 mark

1 mark

The courses offered here are: Animal Care, Dog Grooming, Dog Training, Environmental Conservation, Floristry & Flower Arranging, Agriculture, Horticulture, Forestry, Horse Studies, Caring for Animals, Landscape Management and Zoology & <u>Behavioural</u> Sciences. This section includes courses such as Science, Laboratory Technician and

The courses offered here are: Brickwork, Carpentry/Joinery, Bench Joinery, Machine Woodwork, Furniture Craft, Painting and Decorating, Marble and Graining, Installation Work and Regulations, Gas Safety, Electrical and Electronic Engineering, Security Systems, Electronic Servicing, Control Systems, Basic Engineering Competences, Basic Mechanical Skills, Programmable Logic Controllers, Engineering Maintenance Systems Competences and Mechanical Power Transmissions

## Menu contains SWAA6MEN.TXT - Style h2

Menu added correct place Style h2

1 mark 1 mark

# Style h3 - applied correctly to table

From stylesheet, Dark Blue, sans-serif font, smallest text size, left aligned

h3 applied to correct text 1 mark

## Style h2 - applied correctly to table

From stylesheet, Bright Blue, sans-serif font, bold, italic and middle text size, left aligned h2 applied to correct text

| Page 7 | Mark Scheme          | Syllabus | Paper |
|--------|----------------------|----------|-------|
|        | IGCSE - OCT/NOV 2006 | 0418     | 3     |

1 mark

All links must be relative, no credit will be given for absolute references.

HTML code is likely to vary greatly from this example - only check for required elements.

```
<html>
                                                     External stylesheet attached & applied
<title>The College IVC</title>
                                                     Any name can be used. Stylesheet must not be
<link rel="stylesheet" type="text/css" href="col.css"</pre>
                                                     overridden.
</head>
                 Table border set to 6 point
                                          1 mark
<body>
<h1>THE COLLEGE</h1>
<div align="right"

✓
 <img border="0" src="swaa6hom.jpg" width="472"</pre>
height="150">
   </t.r>
   SWAA6HOM.JPG in this cell
     Resized to 150 pixels high, width between
       <h2>Business/IT</h2>
                                                450 and 500
     Image resized
                                                                          1 mark
     <h3>The courses offered here are: Administration, Accounting, Call
       Centre Techniques, Computer Literacy, Export Management, Information
       Technology, Internet Technologies, Marketing, Management,  
       Programming, Secretarial Procedures, Travel & amp; Tourism, Webpage
       Creation and Word Processing.</h3>
     >
     < t.d >
       <h2>Catering</h2>
     <h3>The courses offered here are: Accommodation &amp; Reception,
       Advanced Culinary Diplomas in Patisserie & amp; Confectionery, Advanced
       Culinary Diploma in Kitchen & amp; Larder, Bar Skills, Counter Service,
       Food & Drink Service, Food Preparation & Cookery, Off-Licensed
       Supervision and Restaurant Supervision.</h3>
     < t.d >
       <h2>Art &amp; Design</h2>
     < t.d >
<h3>The courses offered here are:&nbsp; Art &amp; Design, Art &amp; Crafts, Film
Studies, Apple Macintosh Training, Photography, Art/Drawing & Painting,
Ceramics, Media Studies, Multimedia Authoring, Making Sense of the Media,
Industrial Design, Product Design, Transport Design  and Installation Art
& Events.
</h3>
     >
       <h2>Science</h2>
     < t.d >
       <h3>The courses offered here are:&nbsp; Animal Care, Dog Grooming, Dog
       Training, Environmental Conservation, Floristry & amp; Flower Arranging,
       Agriculture, Horticulture, Forestry, Horse Studies, Caring for Animals,
```

| Page 8 | Mark Scheme          | Syllabus | Paper |
|--------|----------------------|----------|-------|
|        | IGCSE - OCT/NOV 2006 | 0418     | 3     |

```
Landscape Management and Zoology & amp; Behavioural Sciences. & nbsp; This
       section includes courses such as Science, Laboratory Technician and
       Process Operations.</h3>
     < t.d >
       <h2>Technology</h2>
     <h3>The courses offered here are:&nbsp; Brickwork, Carpentry/Joinery,
       Bench Joinery, Machine Woodwork, Furniture Craft, Painting and
       Decorating, Marble and Graining, Installation Work and Regulations, Gas
       Safety, Electrical and Electronic Engineering, Security Systems,
       Electronic Servicing, Control Systems, Basic Engineering Competences,
       Basic Mechanical Skills, Programmable Logic Controllers, Engineering
       Maintenance Systems Competences and Mechanical Power Transmissions.</h3>
     </div>
<h2>Departments
Business/IT<br>
Catering<br>
Art & Design<br>
Science <br>
Technology
                                     Relative reference from hyperlink 'Flexible learning' to
Opening hours
Mon - Thurs 9 am - 9 pm<br>
                                     open SWAA6FLX.HTM in new window called EXTERNAL
                                                                      1 mark
Fri & Sat 10 am - 4 pm
Enrolment  <br>
Admissions<br>
Student guidance <br>
Fees & finance<br>
Library<br>
<a href="swaa6flx.htm" target="EXTERNAL">Flexible learning</a></h3>
<h2>Contact details<br>
</h2>
</body>
</html>
```

| Page 9 | Mark Scheme          | Syllabus | Paper |
|--------|----------------------|----------|-------|
|        | IGCSE - OCT/NOV 2006 | 0418     | 3     |

E:\H Drive\2 cambridge ucles\new 2004\set c\worked\web\flexcent.htm

# THE FLEXIBLE LEARNING CENTRE

The Flexible Learning Centre encourages and offers a student-centred approach to learning via technology-based activities.

Take advantage of computer based learning packages.

Assistance is always available from learning support and academic staff based in the Centre.

Attendance is on a drop-in basis.

A range of flexible IT courses is available.

### Courses include:

- Introduction to the PC
- Using Windows
- Word Processing
- Spreadsheets
- Database
- · Internet Technology
- Graphical Presentation
- Desktop Publishing

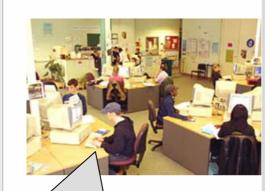

SWAA6FLX.JPG in this cell
Any vertical or horizontal alignment is acceptable
All image must be visible
Aspect ratio must be maintained

Image placed as specified

1 mark

Check this Image has replaced the text

1 mark

| Page 10 | Mark Scheme          | Syllabus | Paper |
|---------|----------------------|----------|-------|
|         | IGCSE - OCT/NOV 2006 | 0418     | 3     |

```
<html>
                                 All links must be relative, no credit will be given for absolute references.
<head>
<title>The Flexible Learning Centre IVC</title>
<link rel="stylesheet" type="text/css" href="col.css">
</head>
<body>
                                              External stylesheet applied
                                                                              1 mark
<h1>THE FLEXIBLE LEARNING CENTRE</h1>
                                              Any name can be used but must be consistent with
<div align="center">
                                              previous page. Stylesheet must not be overridden.
  <center>
  <h2>The Flexible Learning Centre encourages and offers a
student-centred approach to learning via technology-based activities.</h2>
<h2>Take advantage of computer based learning packages.</h2>
<h2>Assistance is&nbsp; always available from learning
support and academic staff based in the Centre. </h2>
<h2>Attendance is on a drop-in basis.</h2>
<h2>A range of flexible IT courses is available.</h2>
<h2>Courses include: </h2>
<111>
 <h3>Introduction to the PC</h3>
 <h3>Using Windows</h3>
 <h3>Word Processing</h3>
  <h3>Spreadsheets</h3>
 <h3>Database</h3>
 <h3>Internet Technology</h3>
 <h3>Graphical Presentation</h3>
 <h3>Desktop Publishing</h3>
 <img border="0" src="swaa6flx.jpg" align="right" </td>
   </center>
</div>
<a href="colhome.htm" target=" self"><img border="0" src="swaa6ico.gif" width="35"
height="35"></a>
</body>
         Check for SWAA6ICO.GIF not .JPG - Width 35
         Image converted to GIF
                                                            1 mark
         Image resized to be 35 pixels wide and maintain the aspect ratio
                                                            1 mark
```

1 mark

Hyperlink created from graphic to COLHOME.HTM

| Page 11 | Mark Scheme          | Syllabus | Paper |
|---------|----------------------|----------|-------|
|         | IGCSE - OCT/NOV 2006 | 0418     | 3     |

# SLIDE 1

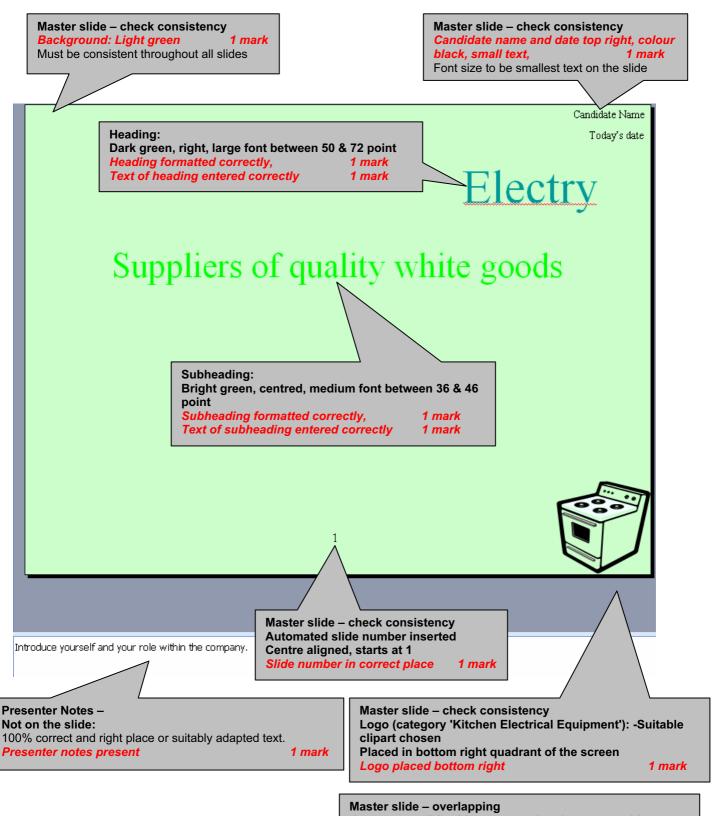

Any master slide object not overlapping text or object on any slide

| Page 12 | Mark Scheme          | Syllabus | Paper |
|---------|----------------------|----------|-------|
|         | IGCSE - OCT/NOV 2006 | 0418     | 3     |

# SLIDE 2

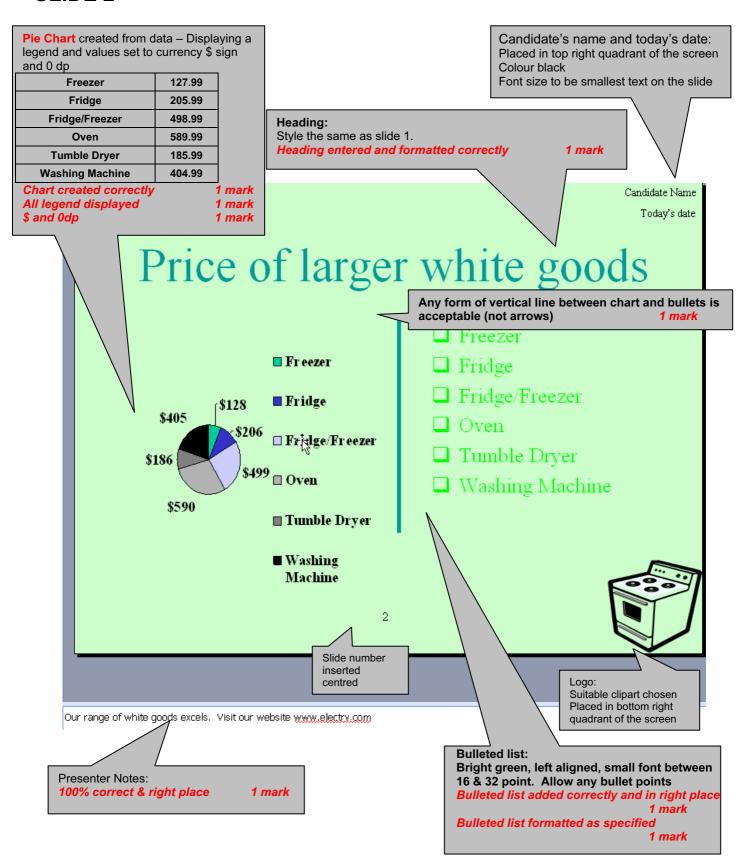

| Page 13 | Mark Scheme          | Syllabus | Paper |
|---------|----------------------|----------|-------|
|         | IGCSE - OCT/NOV 2006 | 0418     | 3     |

# SLIDE 3

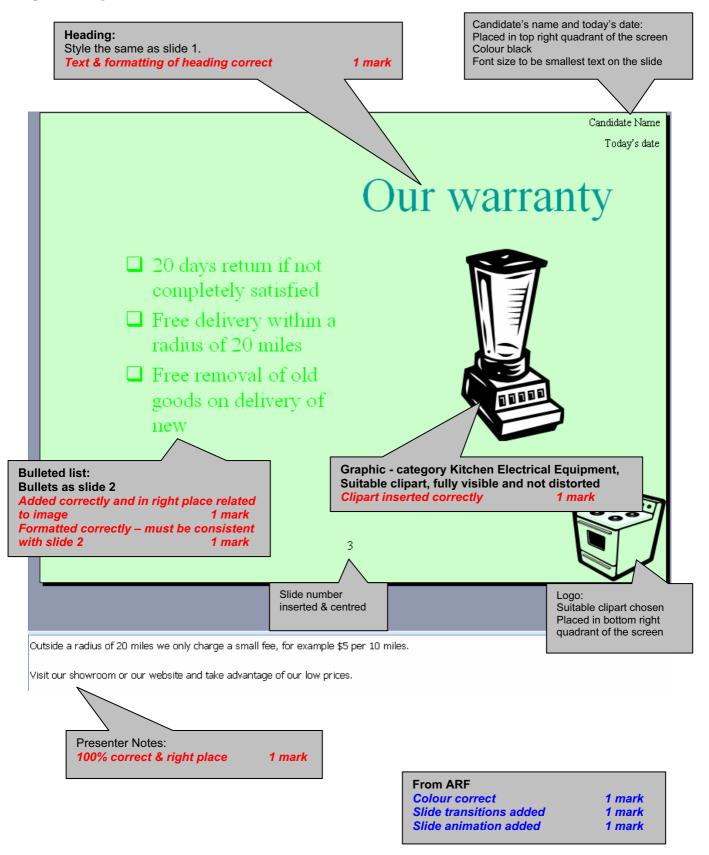